## **Speed Dial**

This feature allows you to create short numbers for your frequently used telephone numbers to make your dialing more convenient. You just need to press one or two digits and the key # instead of the original phone number to make a call.

#### **Emergency Number**

With this feature enabled, a call will be automatically directed to a specified party without taking any additional action when the phone goes off-hook for a certain time. To use this feature, you need to set emergency numbers first on the web management page.

## **DND (Do Not Disturb)**

With this feature enabled, all the incoming calls will be blocked and the caller will hear the ringback tone.

## **Three-way Call**

This feature allows three people to communicate at the same time.

To set up a three-way call, please follow the steps below:

- 1. Press the **FLASH** button to put the first call on hold.
- 2. Dial the destination number.
- 3. Wait for the third party to answer and then press **FLASH** followed by the number 3. Now the three-way call is successfully set up.
- 4. To drop yourself out of the call, simply hang up.
- A three-way call can also be set up during a call with Call Waiting enabled. When hearing the call waiting tone during a call, press **FLASH** followed by the number 3.

*Note: The call will end if the initiator of the three-way call hangs up. However, the call will not end if anyone of the other two parties hangs up. The left two parties remain connected to each other.*

## **Call Rules**

This feature allows you to make different tpyes of calls via different outgoing numbers when you have more than one number registered on the modem router.

## **Call Through**

This feature allows you to make calls through the modem router and therefore reduce the fee.

To use call through function, please follow the steps below:

- 1. Call the telephone number registered on the modem router.
- 2. When you hear the tone, put in the PIN number (0000 by default), end it with **#** and then dial the destination number.

3. Wait for the call to be answered.

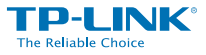

TP-LINK TECHNOLOGIES CO., LTD. www.tp-link.com

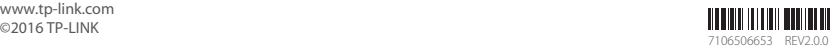

# **TP-LINK®** The Reliable Choice

# Telephony Feature Guide

## VoIP VDSL/ADSL Modem Router

# **Telephone Operation**

This modem router allows you to configure some frequently used call features using keypads on your telephone. For the features mentioned in this table, please refer to *Telephony Features* in this guide.

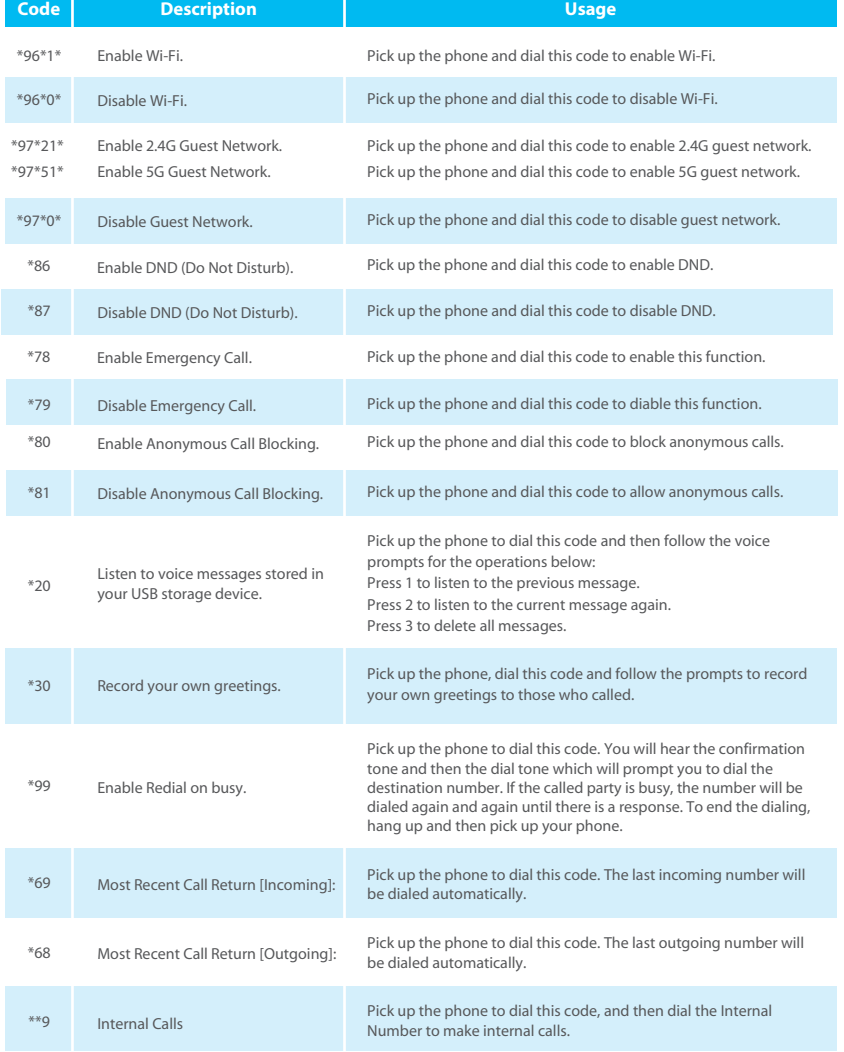

## **Telephony Features**

This section introduces what the following features are used for. For more detailed information, please refer to the User Guide at *www.tp-link.com*.

### **Call Holding**

This feature allows you to put a call on hold, in which case the call is not ended but no verbal communication is available.

To put a call on hold, press the **FLASH** button. To return to the original call, press the **FLASH** button again.

## **Call Transfer**

This feature allows you to redirect the current call to another phone by using the **FLASH** button and dialing the destination number.

To transfer a call, please follow the steps below:

- 1. Press **FLASH** button to put the current call on hold.
- 2. Dial the destination number.

*Note: if you want to quit the transfer, press the FLASH button again to return to the original call before hearing the ringback tone.* 

3. Hang up when hearing the ringback tone or wait for the newly called party to answer and then hang up. Now the call is successfully transferred.

## **Call Waiting**

With this feature enabled, if a calling party places a call to you while you are busy, you are able to suspend the current call and switch to the new incoming call.

To swith to the new incoming call, press **FLASH** followed by the number 2. The first call will be automatically put on hold. You can switch between the two calls by pressing **FLASH** followed by the number 2.

## **USB Voice Mail**

With this feature enabled (and a USB storage device plugged in if needed), the caller will be prompted to leave a voice message upon the call or when there is no response for a certain time.

## **Call Forwarding**

This feature allows an incoming call to be redirected to a specified party. There are two call forwarding features, including Call Forwarding Unconditionally and Call Forwarding on No Answer.

- With Call Forwarding Unconditionally enabled, no matter whether the called party is engaged or not, the incoming call will be redirected to the specified party.
- With Call Forwarding on No Answer enabled, the incoming call will be redirected to the specified party when there is no response for a certain time.

## **Anonymous Calling**

This feature allows you to make a call without your phone number or ID being displayed on the called party's phone.

## **Call Blocking**

This feature allows you to block certain types of calls.

- With incoming calls, you can block specific number or anonymous calls from calling in.
- With outgoing calls, you can block mobile, landline, long distance calls, internatiaonal calls or calls with specific number type from calling out.